Windows 10 Introduction.

Here's what you see when you click the Start button. The tiles on the right can be moved, deleted and added to.

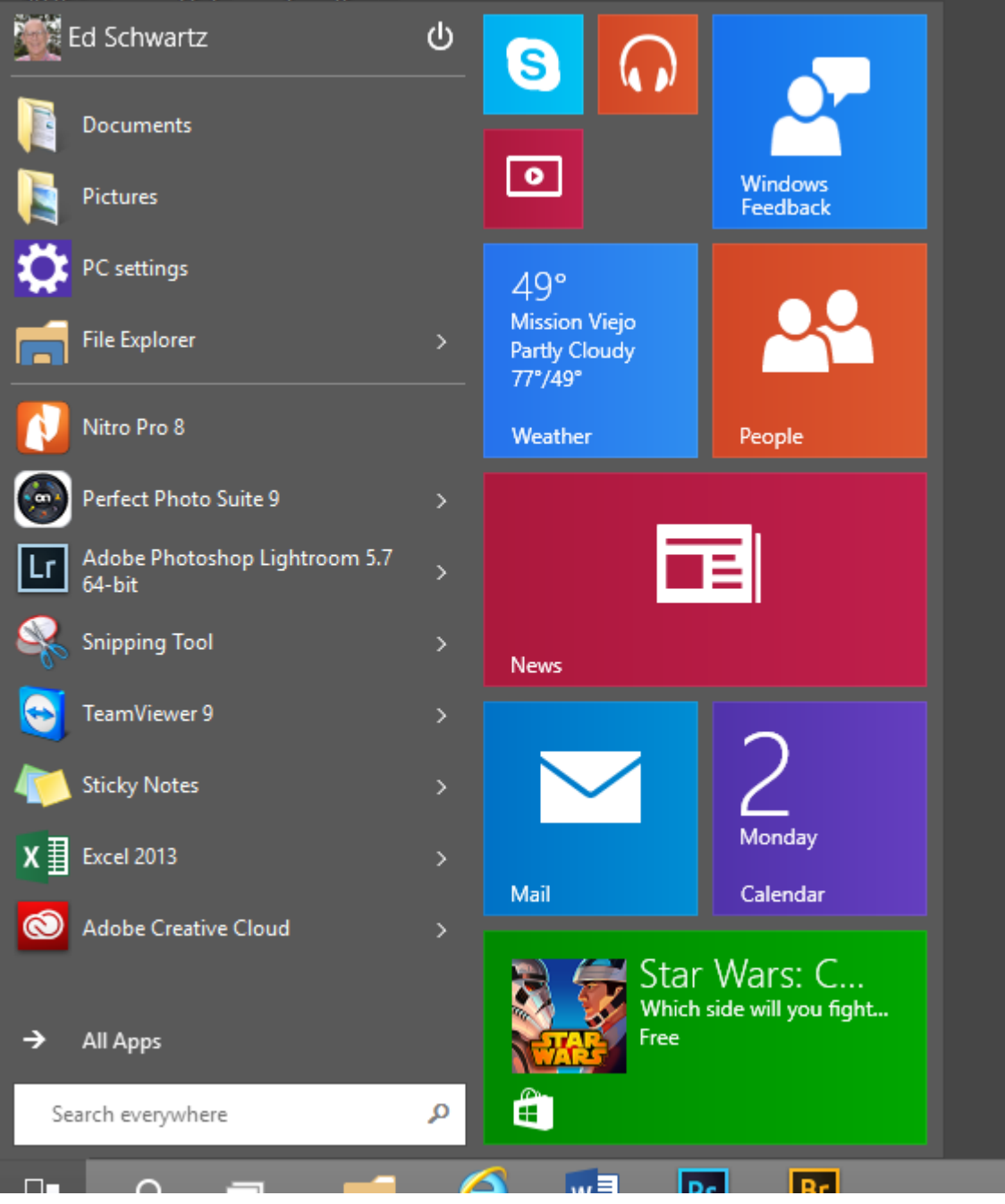

These are notices that pop up to inform you about what's happening.

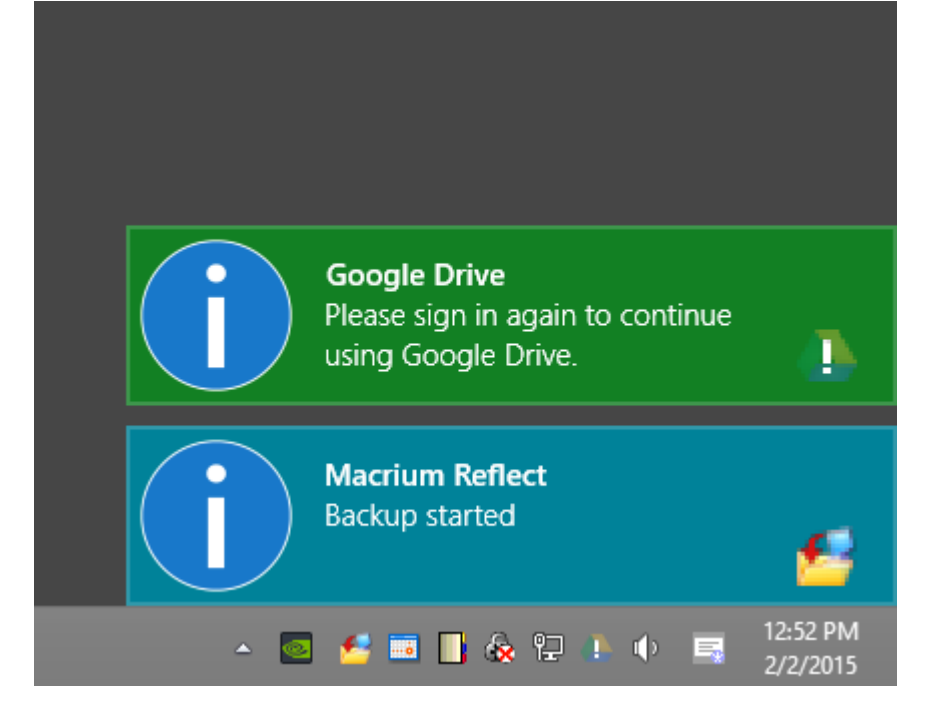

## If you right-click a tile, you get the following options.

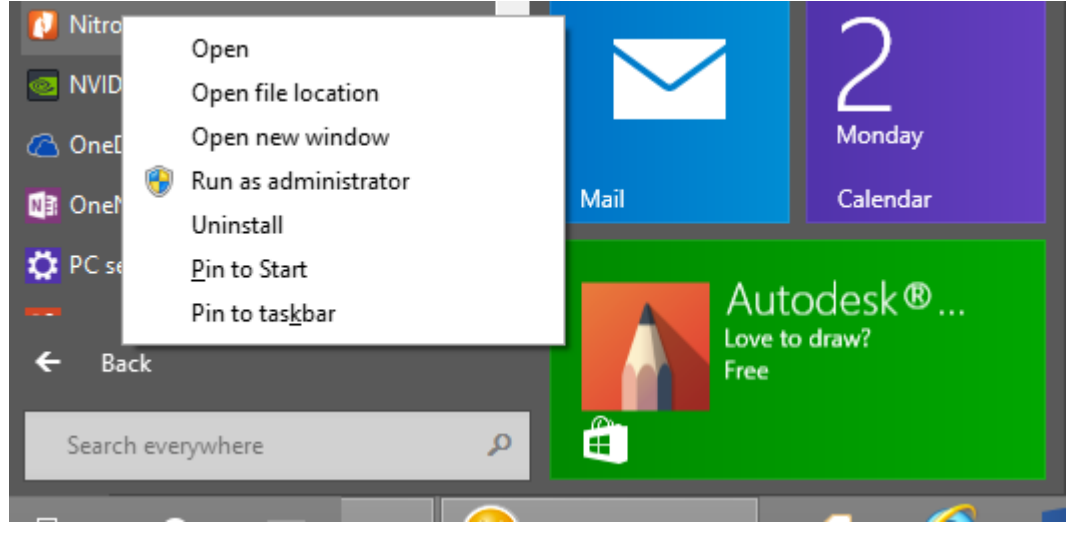

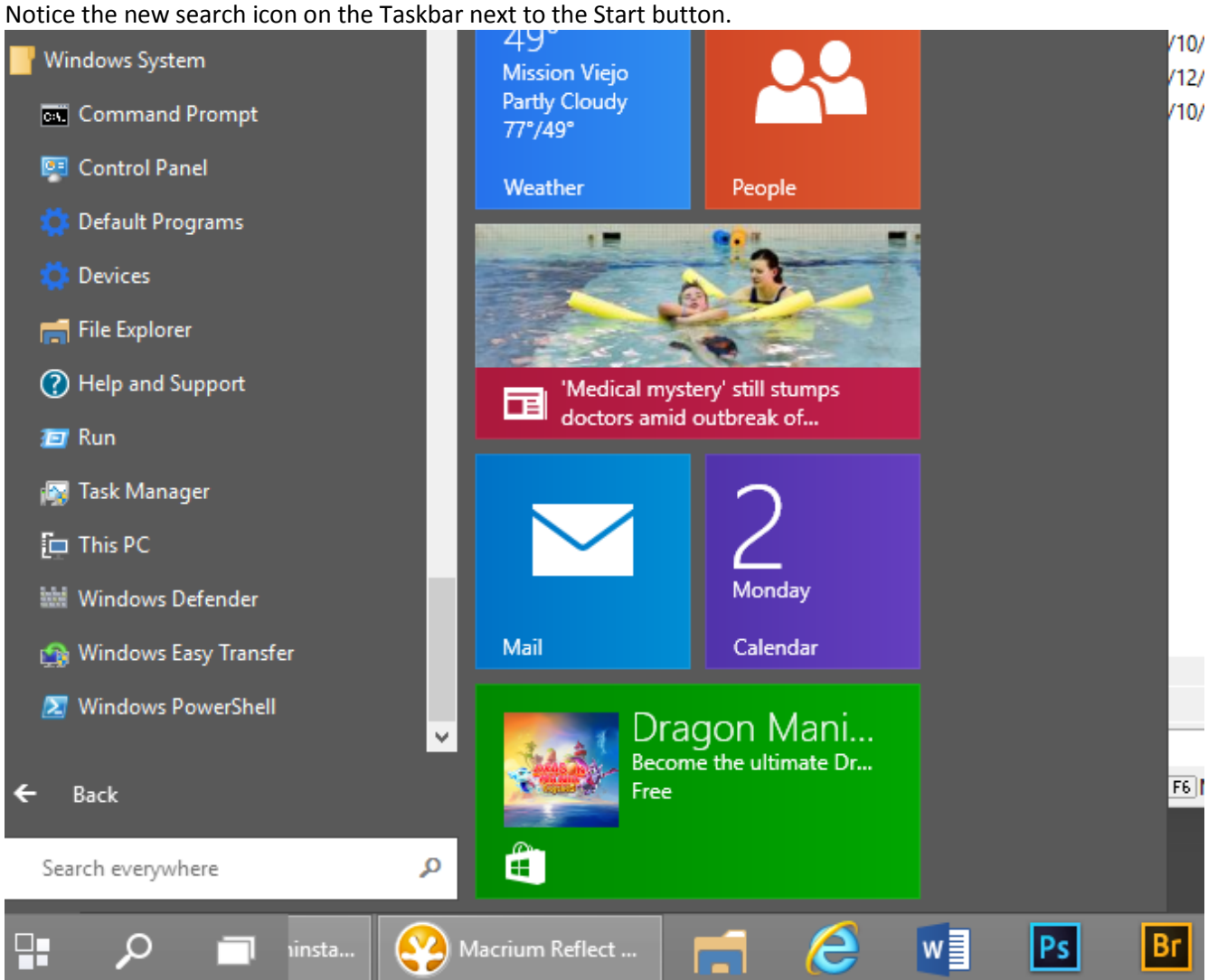

Windows key + F opens the screen below. It used to open a search window but it now opens the search box.

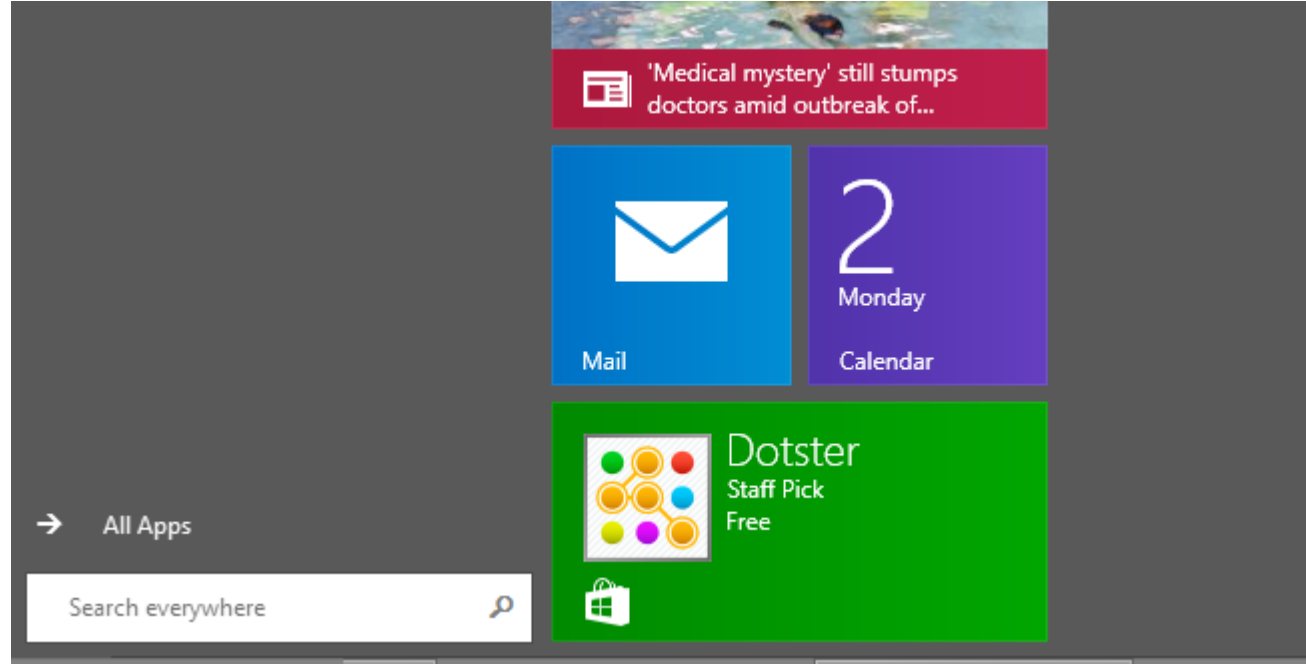

Here, I clicked the File Explorer to expose the menu as shown below.

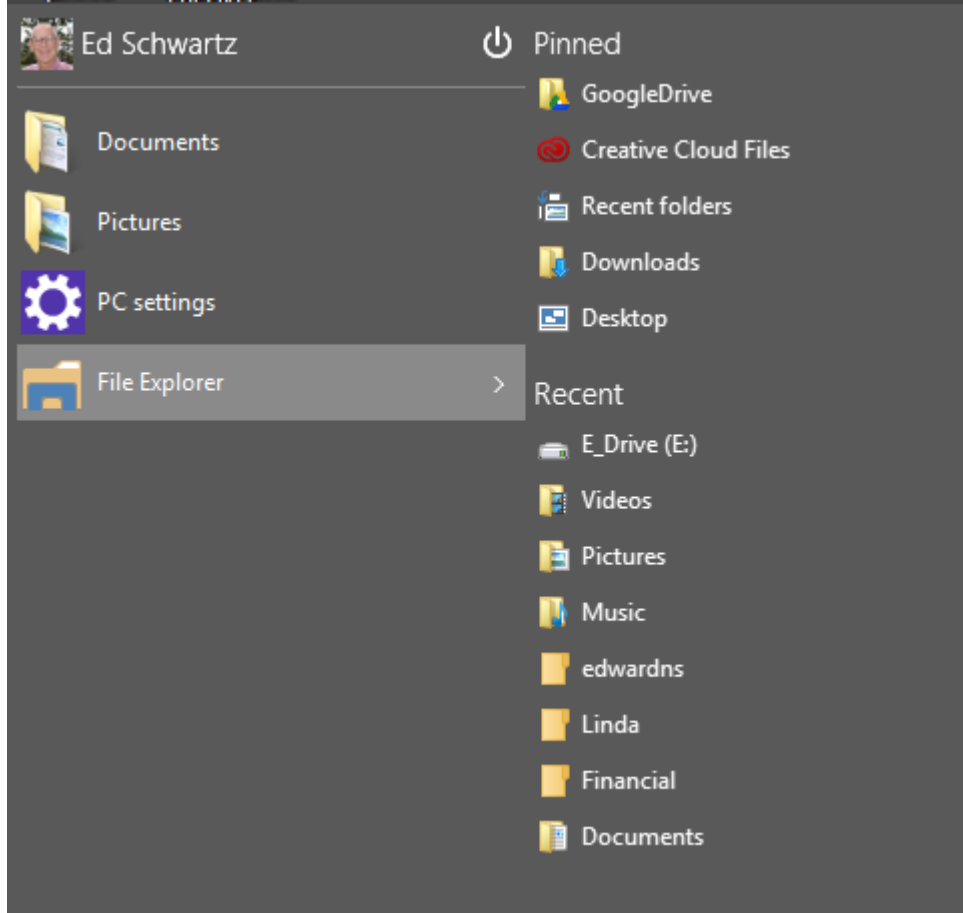

## Recent searches Trending now No recent searches Egypt death sentences Faking crowd noise? Perry's halftime show \$35 computer Manziel enters rehab #GroundhogD  $\mathcal Q$ e  $W \equiv$  Windows 10.docx ...  $\left| \begin{array}{c} 0 \\ \hline \end{array} \right|$  Store  $PS$  $\overline{Q}$  Search P.  $Br$  $\mathcal{L}$  $\Box$ m

## When you click the Search icon on Taskbar you get the following.

Windows key + X opens the following. This is the same as right-clicking the Start button.

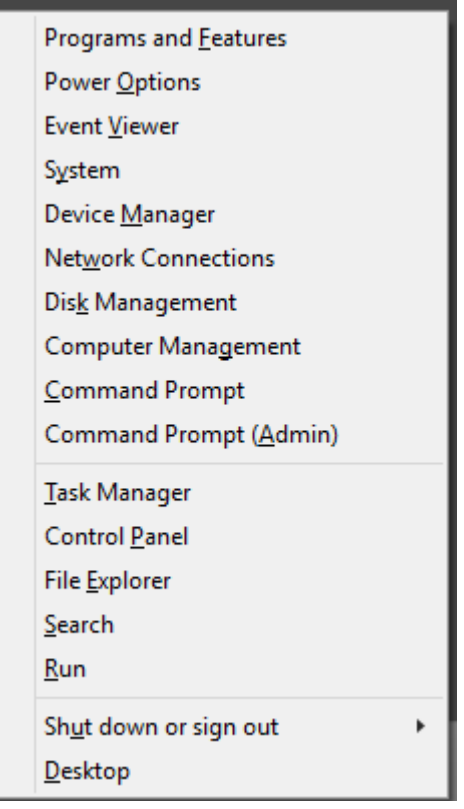

Pressing the Windows key opens or closes the Start menu.

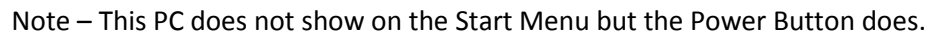

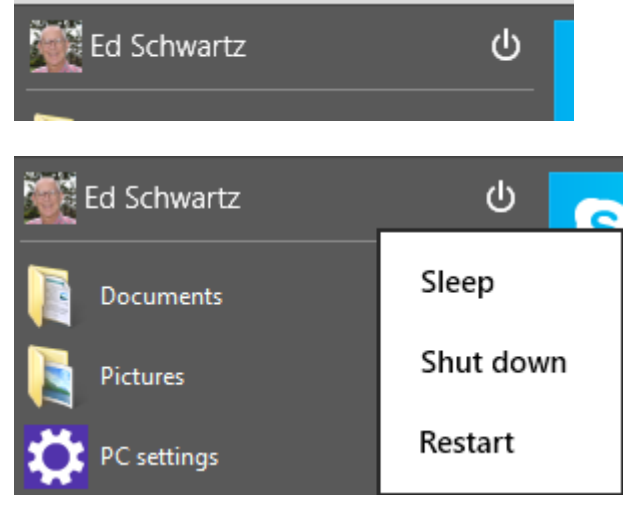

To get the Sign Out option you must click the Start button or the Name.

## Here, I clicked my name.

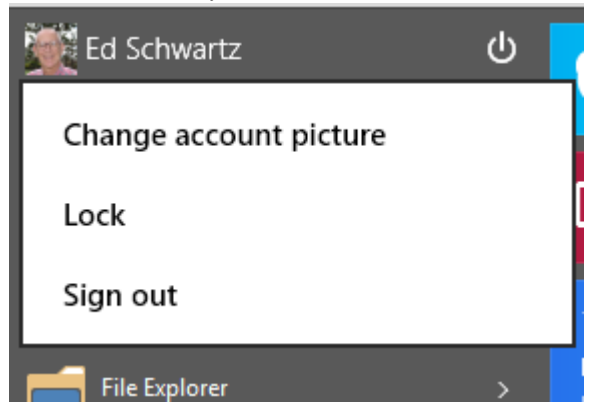

Here, I right-clicked the Start button. Notice the option to sign out.

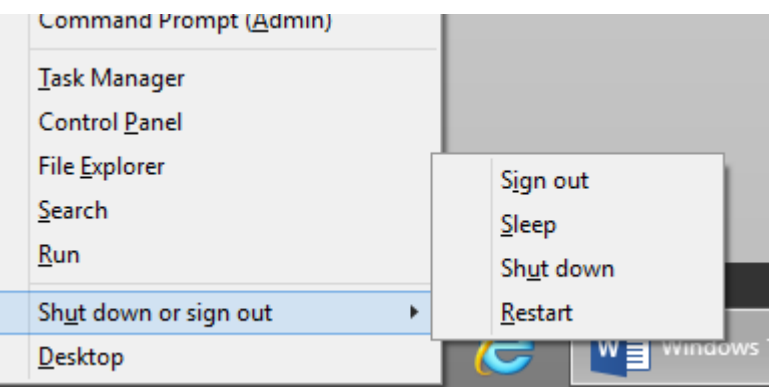